# **1xbet png Participe da Roda da Sorte**

**Autor: symphonyinn.com Palavras-chave: 1xbet png**

## **1xbet png**

Você está procurando uma maneira fácil e rápida de baixar o 1xbet no seu navegador Chrome? Você veio ao lugar certo! Neste artigo, vamos mostrar como baixar o 1xbet no Chrome em 1xbet png poucos passos simples.

### **Por que baixar o 1xbet no Chrome?**

O aplicativo 1xbet oferece uma experiência de apostas esportivas mais rápida e suave do que o site móvel. Você pode acessar todos os recursos do 1xbet, incluindo apostas ao vivo, estatísticas de jogos e muito mais.

## **Como baixar o 1xbet no Chrome?**

Infelizmente, você não pode baixar o aplicativo 1xbet diretamente do Chrome. O 1xbet está disponível para download apenas na Google Play Store ou como um arquivo APK.

### **Aqui estão os passos para baixar o 1xbet no Chrome:**

- 1. **Acesse o site oficial do 1xbet:** Abra o seu navegador Chrome e visite o site oficial do 1xbet.
- 2. **Encontre a seção de download:** No site do 1xbet, procure a seção de download. Você pode encontrar essa seção no menu principal ou na parte inferior da página.
- 3. **Selecione a opção de download para Android:** Clique na opção de download para Android. Isso irá baixar o arquivo APK do 1xbet para o seu dispositivo.
- 4. **Habilite a instalação de aplicativos desconhecidos:** Abra as configurações do seu dispositivo Android e vá para "Segurança" ou "Aplicativos e notificações". Ative a opção "Instalar aplicativos desconhecidos" para permitir a instalação de aplicativos de fontes desconhecidas.
- 5. **Instale o arquivo APK:** Abra o arquivo APK do 1xbet que você baixou e siga as instruções na tela para instalar o aplicativo.

## **Dicas adicionais:**

- Certifique-se de baixar o arquivo APK do site oficial do 1xbet para garantir que você está baixando um aplicativo seguro e confiável.
- Se você não conseguir baixar o aplicativo 1xbet no Chrome, pode tentar usar outro navegador, como o Firefox ou o Opera.

## **Benefícios de usar o aplicativo 1xbet:**

- **Experiência de apostas mais rápida e suave:** O aplicativo 1xbet é otimizado para dispositivos móveis, proporcionando uma experiência de apostas mais rápida e suave.
- **Acesso a todos os recursos:** Você pode acessar todos os recursos do 1xbet, incluindo apostas ao vivo, estatísticas de jogos e muito mais.
- **Notificações personalizadas:** Receba notificações personalizadas sobre os seus jogos favoritos, promoções especiais e muito mais.

### **Conclusão:**

Baixar o 1xbet no Chrome é fácil e rápido. Siga os passos acima e você poderá desfrutar de uma experiência de apostas esportivas mais rápida e suave.

## **Aproveite o aplicativo 1xbet e boa sorte nas suas apostas!**

### **Promoção especial:**

Use o código promocional **[slot virtual](/pdf/slot-virtual-2024-08-24-id-45279.shtml)** para receber um bônus de boas-vindas de [roleta online](/roleta-online-gr�tis-personalizada-2024-08-24-id-42462.html) [grátis personalizada](/roleta-online-gr�tis-personalizada-2024-08-24-id-42462.html) reais em 1xbet png sua 1xbet png primeira aposta!

**Tabela de bônus:**

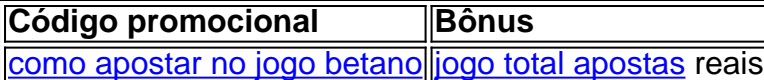

**Aproveite esta oportunidade e comece a apostar hoje mesmo!**

## **Partilha de casos**

Para baixar a versão APK do 1xBet para Android, siga estas etapas simples:

- 1. Visite o site oficial do 1xBet em 1xbet png seu computador ou dispositivo móvel e navegue até a seção de download no site. Você pode encontrar a URL: benindoingbusiness.bj/1xbetapk (se você tiver dificuldade para localizá-la, use um mecanismo de pesquisa).
- 2. Em seguida, clique na opção "Download" que aparecerá ao lado da versão APK do 1xBet para Android.
- 3. Uma vez baixado o arquivo APK, você precisará habilitar a instalação de fontes desconhecidas em 1xbet png seu dispositivo Android:
- 4. Abra o aplicativo "Configurações" no seu Android e selecione "Segurança".
- 5. Ative a opção "Instalar apk". Alguns dispositivos podem ter essa opção em 1xbet png uma seção chamada "Administradores de dispositivo" ou "Bloqueio do usuário final".
- 6. Localize o arquivo APK baixado na pasta "Downloads" (ou onde quer que ele tenha sido salvo) e abra-o para instalar a versão 1xBet no seu dispositativo Android.

Observe que não é possível obter diretamente a versão do aplicativo de 1xBet através do Chrome ou qualquer navegador da Web devido às restrições do sistema e ao fato de ser um aplicativo móvel especícuamente projetado para dispositivos Android.

## **Expanda pontos de conhecimento**

## **Como descargar 1xBet APK en Android**

1

Visite nuestro sitio web oficial 1xBet y navega hasta la sección de descargas.

 $\mathfrak{D}$ 

Selecciona la opción de descarga para Android.

3

Descarga el archivo APK directamente en tu dispositivo.

## **comentário do comentarista**

# Tópico: Como baixar o 1xbet no Chrome? Administrador do Sítio Aquiles, especialista em 1xbet png jogos online.

Olá, quero compartilhar com vocês este artigo sobre como obter o aplicativo de apostas esportivas 1xbet para uso no Google Chrome. Como administrador deste site e atuando como um guia amigável para aqueles que são novos neste mundo fascinante das apostas esportivas, vou ajudá-lo a entender as etapas envolvidas na obtenção do 1xbet no Chrome.

O 1xbet é uma plataforma popular de apostas esportivas, oferecendo uma experiência mais rápida e suave em 1xbet png disposit viceados, além de fornecer acesso completo a todos os recursos do site móvel como apostas ao vivo e estatísticas de jogos. No entanto, baixar o 1xbet diretamente no Chrome não é possível devido às restrições da Google Play Store e arquivos APK para Android.

O artigo fornece um conjunto claro de etapas para facilitar a obtenção do aplicativo: 1. Visite o site oficial do 1xbet via seu navegador Chrome. 2. Localize a seção download no menu principal ou na parte inferior da página, selecionando o link "Download para Android". 3. Baixe o arquivo APK e instale-o em 1xbet png um dispositivo móvel com permissão de aplicativos desconhecidos habilitada nas configurações do aparelho. 4. Se você não estiver usando Chrome, considere usar outro navegador como Firefox ou Opera para uma experiência mais fluida no download e instalação do aplicativo.

O artigo também inclui dicas úteis de segurança sobre o download apenas dos arquivos APK oficiais do site do 1xbet, bem como um bônus promocional para incentivar os usuários a começar sua 1xbet png jornada nas apostas esportivas.

Na minha avaliação de **8** de 10 estrelas (), o artigo é claro e conciso, fornecendo informações valiosas sobre como obter o aplicativo 1xbet em 1xbet png um navegador Chrome. No entanto, ele poderia ser melhor se incluísse mais contexto geral sobre apostas esportivas e uma análise detalhada dos recursos do próprio aplicativo, pois os leitores são novatos nesse tópico. Espero que este artigo ajude você em 1xbet png sua 1xbet png jornada para começar a apostar

esportiva no 1xbet! Aproveite o bônus promocional e boa sorte nas suas primeiras apostas com a plataforma.

Administrador do Sítio Aquiles, especialista em 1xbet png jogos online.

#### **Informações do documento:**

Autor: symphonyinn.com Assunto: 1xbet png Palavras-chave: **1xbet png** Data de lançamento de: 2024-08-24 22:34

### **Referências Bibliográficas:**

- 1. [site de aposta de futebol que da bonus](/site-de-aposta-de-futebol-que-da-bonus-2024-08-24-id-43875.pdf)
- 2. <u>[esportebet aposta](/article/esportebet-aposta-2024-08-24-id-24893.pdf)</u>
- 3. [gremio e sport recife palpite](/br/gremio-e-sport-recife-palpite-2024-08-24-id-28955.htm)
- 4. <u>[site aposta csgo](https://www.dimen.com.br/aid-pt-br/site-apost-a-csgo-2024-08-24-id-43545.shtml)</u>